# Learning Jira (Cloud Edition)

with Rachel Wright

# LEARNING

# Jira Jargon Important terms and definitions

# General

Issue: an individual item in Jira

Each time you create an item, you create a new issue with a unique key to identify it. An issue is any individual record in the Jira database.

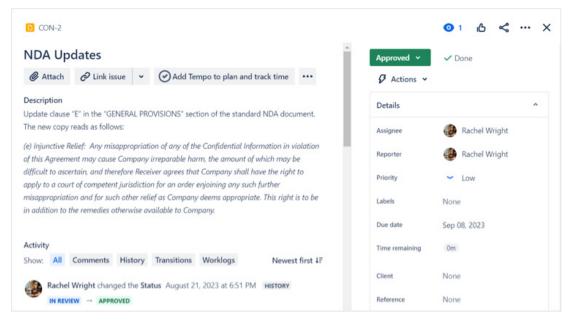

### Project: a collection of Jira issues

The word "project" in Jira is different than an initiative your team is working on outside of Jira. Think of a Jira project as a container for all your team's initiatives, tasks, and to-do items. There is generally one Jira project per department, system, team, or application.

• Example: a Jira project called "Development" to track new features, bug fixes, and maintenance work

| Pro | ojects           |                   |                          |            |               |          | Create project |
|-----|------------------|-------------------|--------------------------|------------|---------------|----------|----------------|
|     | ٩                | All Jira products | • (                      | <b>o</b> ~ |               |          |                |
| *   | Name             | Key ↑             | Туре                     | Lead       |               | Category |                |
|     | Contracts        | CON               | Team-managed business    | 🔮 R        | lachel Wright | Internal |                |
|     | Pevelopment      | DEV               | Company-managed software | 💽 R        | lachel Wright | Internal |                |
|     | Customer Service | CS                | Service management       | <b>R</b>   | lachel Wright | Internal |                |
|     | Product Catalog  | PC                | Product Discovery        | () R       | lachel Wright |          |                |

Issue type: a classification of issues in a Jira project

• Examples: a request, a problem, a task, a to-do item, a development item (like a story, bug, or epic), or a support item (like a change, incident, or service request)

| Service Management Project Example |  |  |  |  |
|------------------------------------|--|--|--|--|
| Project *                          |  |  |  |  |
| Customer Service (CS)              |  |  |  |  |
| Issue type *                       |  |  |  |  |
| Submit a request or incident       |  |  |  |  |
| Z Task                             |  |  |  |  |
| Ask a question                     |  |  |  |  |
| Submit a request or incident       |  |  |  |  |
| Emailed request                    |  |  |  |  |
|                                    |  |  |  |  |
|                                    |  |  |  |  |

## Search

#### Query: a question

Each time you use a search engine, you're querying the internet for web pages. When you search in Jira, you're querying the database for issues that match your specifications.

• Example: How many bugs did the Marketing team report this year?

| Ŧ    | Yo   | ur work ~   | ork v Projects v Filters v More v + Q Search      |         |                  |                           |      |  |  |
|------|------|-------------|---------------------------------------------------|---------|------------------|---------------------------|------|--|--|
| Se   | ard  | ch Save a   | 15                                                |         | 8                | 🖥 < Share 🍈 Export        |      |  |  |
| 0    | type | e = bug ORD | R BY cf[10014] ASC                                |         |                  | Search Switch to basic    | -    |  |  |
| 1-10 | 6 of | 16 5        |                                                   |         |                  | Column                    | ns ' |  |  |
| P    | т    | Кеу         | Summary                                           | Status  | Assignee         | Components                |      |  |  |
| ~    | ٥    | REBRAND-28  | New logo.jpg file is blurry                       | TO DO   | Unassigned       |                           |      |  |  |
|      | ٥    | SSP-138     | Broken image on "FAQ" page                        | TO DO   | Unassigned       |                           |      |  |  |
| ~    | 0    | CUST-16     | Misspelling in Shipping Module                    | DEPLOY  | Rachel<br>Wright | Application Configuration |      |  |  |
| ~    | 0    | SCRUM-18    | Typo on "About" web page                          | DONE    | Rachel<br>Wright | Frontend                  |      |  |  |
| *    | ٥    | OD-3        | Service fee amount is incorrect                   | BACKLOG | Unassigned       | Pricing                   |      |  |  |
| ^    | ۰    | DEMO-58     | I clicked the form submission button on this page | TO DO   | Unassigned       | Back End                  |      |  |  |
|      | _    | DEMO-36     | Fix typo on services/index.php page               | TO DO   | Rachel           | Front End                 |      |  |  |

#### JQL: Jira Query Language

JQL is the way to search through thousands of issues to find the few you're looking for. It's also the way to control which issues appear on a board, and the data displayed on dashboards and in reports.

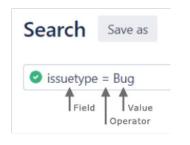

## **User Objects**

#### Filter: a saved search result

Create a filter to reuse the search query again later.

| 7    | Your work ~ Projects ~ Filter | rs 👻 Dashboards 🗠 Team: | · Apps · Create                                | Q Search  | * 0 0 (              |
|------|-------------------------------|-------------------------|------------------------------------------------|-----------|----------------------|
| Filt | ers                           |                         |                                                |           | Create filter        |
|      | Q Owner                       | ♥ Proj                  | ect 👻 Group                                    | *         |                      |
| *:   | Name :                        | Owner :                 | Viewers                                        | Editors   | Starred by :         |
|      | Test Filter                   | Rachel Wright           | Scrum, All roles                               | D Private | 1 person ····        |
| *    | Rebrand                       | Rachel Wright           | Private                                        | Private   | 1 person ····        |
| *    | Marketing Bugs this Week      | Rachel Wright           | Development, All roles                         | Private   | Manage subscriptions |
| *    | Filter for Travel Expenses    | Rachel Wright           | Human Resources, All roles                     | Private   | Copy filter          |
|      | Filter for TEST Kanban        | Rachel Wright           | C Private                                      | Private   | Edit                 |
|      | Filter for TEST board         | Rachel Wright           | 💋 Test, All roles                              | Private   | Change owner         |
|      | Filter for SSP board          | Rachel Wright           | A Archived: Sample Scrum<br>Project, All roles | Private   | Delete               |
|      | Filter for SCRUM board        | Rachel Wright           | Scrum, All roles                               | Private   | 0 people ····        |

#### Filter subscription: search results by email

A filter subscription is a periodic notification of search results. Jira can send email about certain issues at a chosen frequency.

| Filters          | Assigned         | to me                                     |                      |                      | View this fi           | ilter |
|------------------|------------------|-------------------------------------------|----------------------|----------------------|------------------------|-------|
| Subscri          | otions           |                                           |                      |                      | Add subscription       | ?     |
| Subscriber       | Subscribed       | Schedule                                  | Last sent            | Next send            | Actions                |       |
| Rachel<br>Wright | Rachel<br>Wright | Daily at 9:00 am (GMT-05:00), New<br>York | 30/Jul/20 4:14<br>PM | 31/Jul/20 9:00<br>AM | Edit Delete<br>Run now |       |

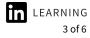

Queue: a shared view of issues

A queue is a unified view of work or a shared view of issues. They are used to segment and categorize requests in Jira Service Management.

| III 者 Your work                                                          | <ul> <li>Projects ~</li> </ul> | Filters 🗸            | More ~ +                    | Q                          | Search        | 🔹 📀 🔅        |
|--------------------------------------------------------------------------|--------------------------------|----------------------|-----------------------------|----------------------------|---------------|--------------|
| Customer Service<br>Service project                                      |                                | Projects /<br>All op | Customer Servi<br><b>en</b> | ce / Queues                |               | 년 ☆ …        |
| Back to project                                                          |                                | ПТ                   | Кеу                         | Summary                    | Reporter      | Assignee     |
| Queues<br>STARRED<br>Select the star icon next to your<br>add them here. | r queues to                    |                      | CS-1                        | Coupon code not<br>working | Rachel Wright | O Unassigned |
| TEAM PRIORITY                                                            |                                |                      |                             |                            |               |              |
| All open                                                                 | (1)                            |                      |                             |                            |               |              |
| Assigned to me                                                           | 0                              |                      |                             |                            |               |              |
| Unassigned issues                                                        | 0                              |                      |                             |                            |               |              |
| <ul> <li>Manage queues</li> <li>Give feedback</li> </ul>                 |                                |                      |                             |                            |               |              |

#### Board: a status-based view of issues

| 🛛 🛹 Jira Your work 🗸 Project  | cts - Filters - Dashboards - Tean                                                                                                    | ns v Apps v Create  |                       |            | Q. Search          | 1 0              | 0 (      |
|-------------------------------|----------------------------------------------------------------------------------------------------|---------------------|-----------------------|------------|--------------------|------------------|----------|
| Summary Board List Caler      | ndar Timeline Forms Pages                                                                                                    | Issues Reports Shor | cuts • Apps • Project | settings   |                    |                  |          |
| Search board Q                | <b>a</b> =                                                                                                    |                     |                       | < Shr      | re 👻 Filter NEW 🛛  | Group by: Status | ··· More |
| II Issancovera ()<br>+ Create | *** II EMPLOYEE DOCUMENTS 1<br>First Last<br>V/P<br>I ON 1<br>Sust date<br>Security<br>Papentrees<br>Security<br>Home Vingot<br>Lab vala<br>Lab vala<br>Lab Compliance Officer<br>Location<br>201 | •••••••             | IONINE () ***         | H RANKOW O | *** II ONBOARDED 0 |                  | •        |

#### Scrum: work delivered at intervals

Scrum boards are for teams that deliver their work in regular, fixed intervals, called sprints.

• Example: every two weeks

Kanban: work delivered continuously

Kanban boards are for teams with flexible delivery schedules.

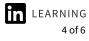

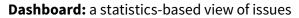

| Rachel Wright's Da   | ashboard    |      |             |             |             |                                      | Refresh €    | Edit 🖊 |   |
|----------------------|-------------|------|-------------|-------------|-------------|--------------------------------------|--------------|--------|---|
| Priority by Status   |             |      | *           | 0.0         | Highest Pri | ority Work                           |              | × 00 0 | 5 |
| Priority             | IN PROGRESS | DONE | TO DO       | T:          | T Key       | Summary                              | P 🛩 Status   |        |   |
| No priority          | 0           | 0    | 16          | 16          | HR-1        | Create Onboarding Checklist          | IN PROGRES   | 5      |   |
| Righest              | 0           | 1    | 2           | 3           | HELP-4      | 3 Customer Payment Portal is<br>Down | S WORK IN PR | OGRESS |   |
| ← High               | 0           | 2    | 6           | 8           | B HELP-5    | I Internal Server Error in Mobile    | PENDING      |        |   |
| = Medium             | 3           | 7    | 11          | 21          |             | Арр                                  |              |        |   |
| ~ Low                | 3           | 6    | 38          | 47          | PMO-6       | Switch Task Tracking Software        | ROGRES       | 5      |   |
| Total Unique Issues: | 6           | 16   | 73          | 95          | 1-4 of 35   |                                      | 12345        | 6789   | > |
| Grouped by: Status   |             | Show | ving 5 of 5 | statistics. | Q Just now  |                                      |              |        |   |
| €2 Just now          |             |      |             |             | Pie Chart   |                                      |              | * 00 0 |   |
| Lower Priority Work  |             |      | .*          | 0.0         |             |                                      |              |        |   |
| T Key 🔺 Summary      | State       | us   |             |             |             |                                      |              |        |   |

Gadget: dynamic dashboard content

A gadget is used to display dynamic content on a Jira dashboard. There are many different types of gadgets like charts, graphs, and lists.

| Priority             | IN PROGRESS | DONE | TO DO | T: |
|----------------------|-------------|------|-------|----|
| No priority          | 0           | 0    | 16    | 16 |
|                      | 0           | 1    | 2     | 3  |
| ← High               | 0           | 2    | 6     | 8  |
| Medium               | 3           | 7    | 11    | 21 |
| - Low                | 3           | 6    | 38    | 47 |
| Total Unique Issues: | 6           | 16   | 73    | 95 |

Previous Terms[I can no longer insert comments. Replace "Previous"? It's unclear. Or integrate the new terms above, and just add "formerly," such as "Jira Service Management (JSM): formerly Jira Service Desk (JSD)".

| Before                                                                                                    | After                         |
|----------------------------------------------------------------------------------------------------|-------------------------------|
| Add-ons or plugins                                                                                                    | Apps                          |
| Jira Service Desk (JSD) [Now part of JSM,<br>not replaced by: see<br>https://www.atlassian.com/software/jira/<br>service-management/features/service-desk] | Jira Service Management (JSM) |
| Jira Core                                                                                                    | Jira Work Management (JWM)    |
| Traditional or classic project                                                                                                    | Company-managed project       |
| Independent or next-generation project                                                                                                    | Team-managed project          |

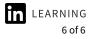